Politechnika Poznańska, Wydział Automatyki, Robotyki i Elektrotechniki (1, 2) ORCID: 1. 0000-0002-0362-3006

# **Stanowisko do rejestracji obrazów oznaczeń narzędzi stemplowych**

*Streszczenie. W pracy zaproponowano stanowisko do automatycznej identyfikacji narzędzi stemplowych stosowanych w tabletkarkach. Służy ono do odczytywania oznaczeń umieszczanych na szyjkach narzędzi za pomocą znakowania laserowego. Składa się z obrotowej platformy do umieszczania stempli, kamery, oświetlacza i oprogramowania do odczytania tekstu z pozyskanych obrazów. Omówiono zastosowany algorytm przetwarzania obrazów oraz wyniki testów skuteczności opracowanego rozwiązania w różnych warunkach.* 

*Abstract. The work proposes a stand for automatic identification of stamping tools used in tablet presses. It is used to read the markings placed on the necks of tools using laser marking. It consists of a rotating platform for placing stamps, a camera, an illuminator and software for reading text from the acquired images. The image processing algorithm used and the results of the efficiency tests of the developed solution in various conditions were discussed. (Stand for recording images of stamp tool markings).* 

**Słowa kluczowe**: narzędzia stemplowe, rozpoznawanie obiektów, rozpoznawanie tekstu, przetwarzanie obrazów. **Keywords**: stamping tools, object recognition, text recognition, image processing.

#### **1. Wstęp**

Narzędzia stemplowe są elementami tabletkarek, tj. maszyn stosowanych do produkcji tabletek. W formie tabletek dostępne są niektóre środki chemiczne (m.in. do zmywarek, pralek), słodycze (niektóre cukierki), czy nawet wkłady do poduszek powietrznych w samochodach (materiał wybuchowy). Jednak największą rolę tabletki pełnia w farmacji. Produkcja leków w postacj tabletek jest popularna, a zażywanie leku w takiej postaci jest wygodne w dawkowaniu. Rozwój technologii pozwolił na znaczące usprawnienia tabletkarek i zwiększenie ich wydajności produkcyjnej. Nowoczesne urządzenia mogą osiągać wydajność produkcyjną 2–10 tysięcy tabletek na godzinę [1].

Tabletki najczęściej otrzymuje się w wyniku prasowania masy tabletkowej. Zawiera ona bardzo dokładnie określone wartości substancji aktywnej oraz substancji pomocniczych (wypełniających, adsorbentów, wiążących itd.). Tabletki mogą mieć najrozmaitsze kształty, jednak najczęściej są płaskimi, wypukłymi bądź rozciągniętymi krążkami. Kształtom tabletek muszą odpowiadać kształty stempli w tabletkarkach. Przemysłowe tabletkarki w zależności od rodzaju rotora (stołu, w którym montowane są stemple) mogą zawierać nawet do kilkunastu stacji. Jedna taka stacja zawiera: stempel górny, stempel dolny oraz matrycę. Bardziej szczegółowe informacje dotyczące budowy tabletkarek przedstawiono m.in. w [2].

Zazwyczaj w wytwórniach wykorzystywanych jest co najmniej kilka standardów narzędzi (ze względu na różne typy maszyn). W związku z bardzo dużą liczbą narzędzi wymagana jest ich odpowiednia identyfikacja. System służący do odczytu i identyfikacji narzędzi jest pierwszym krokiem do zbudowania środowiska zarządzającego narzędziami stemplowymi. W ramach takiego systemu można zapisywać cały ślad rewizyjny (ang. audittrail) zdarzeń dotyczących pojedynczego narzędzia.

Celem pracy było opracowanie rozwiązania pozwalającego na automatyczną identyfikację narzędzi stemplowych. Ogranicza to błędy ludzkie podczas odczytu oznaczeń i pozwala w prosty sposób zapisywać w systemie informatycznym wszystkie indywidualne informacje dla danego narzędzia.

Najczęściej stosuje się znakowanie laserowe części stempla oraz matrycy, które nie mają bezpośredniego kontaktu z masą tabletkową. Takie znakowanie zawiera wystarczającą ilość danych do jego identyfikacji (nazwę

producenta, numer seryjny, numer w partii, parametry). Do innych sposobów znakowania należą: elektrochemiczne, igłowe i atramentowe. Uzyskane w ten sposób oznaczenia różnią się jednak swoim wyglądem [3], co stwarza problemy podczas ich odczytu przez automatyczne systemy wizyjne.

Do oznakowania produktów od wielu lat stosuje się kody kreskowe, a ich odczyt nie jest trudny dla systemów wizyjnych, za wyjątkiem przypadków gdy są wygięte bądź zdeformowane. W ostatnich latach pojawiły się jednak rozwiązania radzące sobie z tym problemem, jak np. [4]. W przypadku narzędzi stemplowych znacznie częściej stosuje się jednak oznaczenia alfanumeryczne. Dlatego na uzyskanych zdjęciach takich narzędzi konieczna jest segmentacja i odczytanie tekstu.

Automatyczna segmentacja tekstu nie jest zagadnieniem nowym, nawet w przypadku obrazów z tekstem o dość złożonej strukturze [5]. Obecnie są już odstepne zaawansowane systemy segmentujące i odczytujące tekst z automatycznie wybranych fragmentów obrazów. Wiele z nich jest przeznaczonych dla osób niewidomych do odczytu napisów, w tym treści etykiet, wokół nich [6]. W ostatnich kilku latach przedstawiono systemy, także dedykowane osobom niewidomym, odczytujące treści etykiet z użyciem syntezatora mowy [7, 8]. Do wyznaczenia obszaru zainteresowania (ROI, ang. region of interest) wykorzystują one ruch obiektu, z którego tekst ma być odczytany. Drugie z tych rozwiązań wspomaga się sztuczną inteligencją (AI, ang. artificial intelligence).

Z kolei w [9] opisano bardzo skuteczny system odczytujący tekst, jednak wykorzystujący metodę wielofazową (MP, ang. multiple phase) opierającą się na detekcji maksymalnie stabilnych regionów ekstremalnych (MSER, ang. Maximally Stable Extremal Regions), detekcji krawędzi filtrem Canny'ego, filtracji obszarowej i optycznym rozpoznawaniu znaków (OCR, ang. optical character recognition). Ciekawe rozwiązanie do odczytu treści i symboli umieszczanych na metkach stosowanych w ubraniach przedstawiono w [10]. Jest to szczególnie trudne zagadnienie, gdyż druk o niewielkich rozmiarach często zanika lub jest niewyraźny. Odczyt tekstu jest także problematyczny, gdy jest on obrócony, wygięty bądź nakłada się na inne teksty lub symbole. Takie sytuacje występują np. na mapach rastrowych. W pracach [11, 12] zaprezentowano próby rozwiązania tego problemu.

Odczyt oznaczeń narzędzi stemplowych jest zagadnieniem trudnym z tego względu, że znajdują się one na walcowych powierzchniach i jednoczesne sfotografowanie całego oznaczenia jest niemożliwe. Dodatkowo cienie oraz punktowe odbicia światła od metalicznej powierzchni narzędzia utrudniają odczytanie fragmentów testu znajdującego się w polu widzenia kamery (rys. 1).

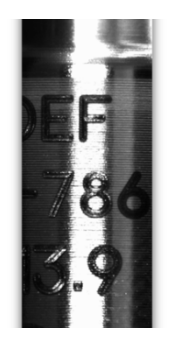

Rys. 1. Treść oznaczenia stempla niemożliwa do odczytania pomimo prawidłowego oświetlenia

Pozostała część artykułu jest zorganizowana następująco. W rozdziale 2. przedstawiono budowę stanowiska pomiarowego do odczytywania oznaczeń narzędzi stemplowych, w kolejnym opisano opracowane oprogramowanie. Testy zbudowanego stanowiska opisano w rozdziale 4., a krótkie podsumowanie – w rozdziale 5.

### **2. Stanowisko pomiarowe do odczytywania oznaczeń**

Ze względu na niemożność jednoczesnego sfotografowania całego oznaczenia narzędzia, konieczny jest jego obrót względem kamery i zarejestrowanie w tym czasie wielu obrazów, które do dalszej analizy są łączone w jeden. Koncepcję zbudowanego stanowiska przedstawia rys. 2a.

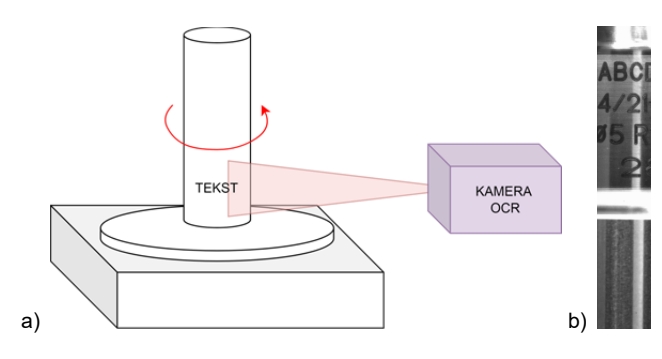

Rys. 2. a) koncepcja zbudowanego stanowiska, b) przykładowy pojedynczy obraz uzyskany z kamery.

W opracowanym stanowisku walcowe narzędzia stemplowe są montowane pionowo na obrotowej platformie. Filmuje je się za pomocą monochromatycznej kamery TIS DMK 37BUX273 o rozdzielczości 1440×1080 pikseli, rejestrującej w tej rozdzielczości maksymalnie 238 klatek/s [13]. Uwzględniając maksymalną prędkość obrotową platformy i zawężony ROI (1440×256 pikseli), obraz rejestrowano w trybie 886 klatek/s i przesyłano za pomocą złącza USB3 Vision [14], zapewniającego także zasilanie kamerze. Aby uzyskać maksymalną rozdzielczość obrazu, kamera była obrócona o 90°, dzięki czemu dłuższy bok rejestrowanego obrazu był zorientowany pionowo. Przykład uzyskanego pojedynczego obrazu narzędzia stemplowego przedstawiono na rys. 2b.

Ponieważ kamera ta nie posiada sprzętowej możliwości regulacji ostrości, więc obrotowa platforma ma możliwość

ruchu w płaszczyźnie poziomej. Dzięki przesuwaniu platformy możliwe było ustalenie pozycji, w której uzyskiwano ostry obraz.

Krytyczne okazało się zapewnienie właściwego i niezmiennego oświetlenia, dzięki któremu jest możliwe zredukowanie refleksów światła. Przeprowadzone testy wykazały, że najlepszy do tego celu jest liniowy oświetlacz LED o czerwonej barwie światła firmy VST Asia LTD, model VL–B05015R [15], do którego wykonano regulowane mocowanie obok kamery.

Do obracania platformy wykorzystano 4-polowy, bipolarny silnik krokowy zamontowany w specjalnie zaprojektowanym korpusie, stanowiącym podstawę platformy. Dodatkowo w podstawie platformy zostało wykonane zagłębienie na magnes, który utrzymuje narzędzia w swojej pozycji podczas obrotu. Do sterowania pracą silnika użyto dedykowany, wyspecjalizowany układ kontroli silnika krokowego. Uruchomienie silnika następuje przed uruchomieniem kamery, dzięki czemu platforma posiada stałą prędkość obrotową podczas rejestracji obrazu, eliminując tym samym jego zniekształcenia geometryczne. Gotowe stanowisko pomiarowe przedstawiono na rys. 3.

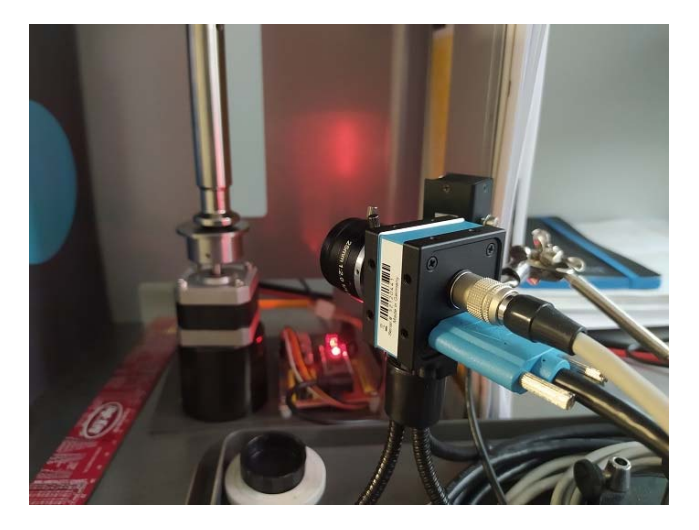

Rys. 3. Zbudowane stanowisko pomiarowe

#### **3. Oprogramowanie do odczytu oznaczeń**

Oprogramowanie stanowiska zostało napisane w środowisku .NET, w języku C#. Producent kamery dostarcza bibliotekę, która umożliwia przechwytywanie obrazu oraz pełną obsługę ustawień urządzenia z poziomu własnego kodu (*TIS.Imaging.ICImagingControl35*). W projekcie została ona użyta w wersji 3.5.6.4008. Została utworzona klasa *CameraISOCR.cs* zawierająca metody służące do obsługi kamery oraz klasa *ImageProcessing.cs* zawierająca metody OCR. Schemat ideowy całego oprogramowania sterującego pracą silnika krokowego, kamery, oświetlacza i przetwarzającego uzyskane obrazy przedstawiono na rys. 4. Rysunek 5. prezentuje okno opracowanego oprogramowania.

Po uruchomieniu programu i określeniu obszaru ROI jest generowana unikatowa sygnatura filmowanego narzędzia. Następnie uruchamia się silnik krokowy obracający narzędziem. Po ustabilizowaniu prędkości obrotowej załącza się oświetlacz, a kamera zaczyna rejestrację obrazów. Obrazy są pobierane sekwencyjnie dla zdefiniowanego ROI, który musi być wąskim pionowym pasem. W pracy przyjęto, że ma on 4 piksele szerokości. Po pobraniu wszystkich obrazów są one łączone w jeden odwzorowujący powierzchnię boczną cylindra. Na koniec silnik i oświetlacz są wyłączane.

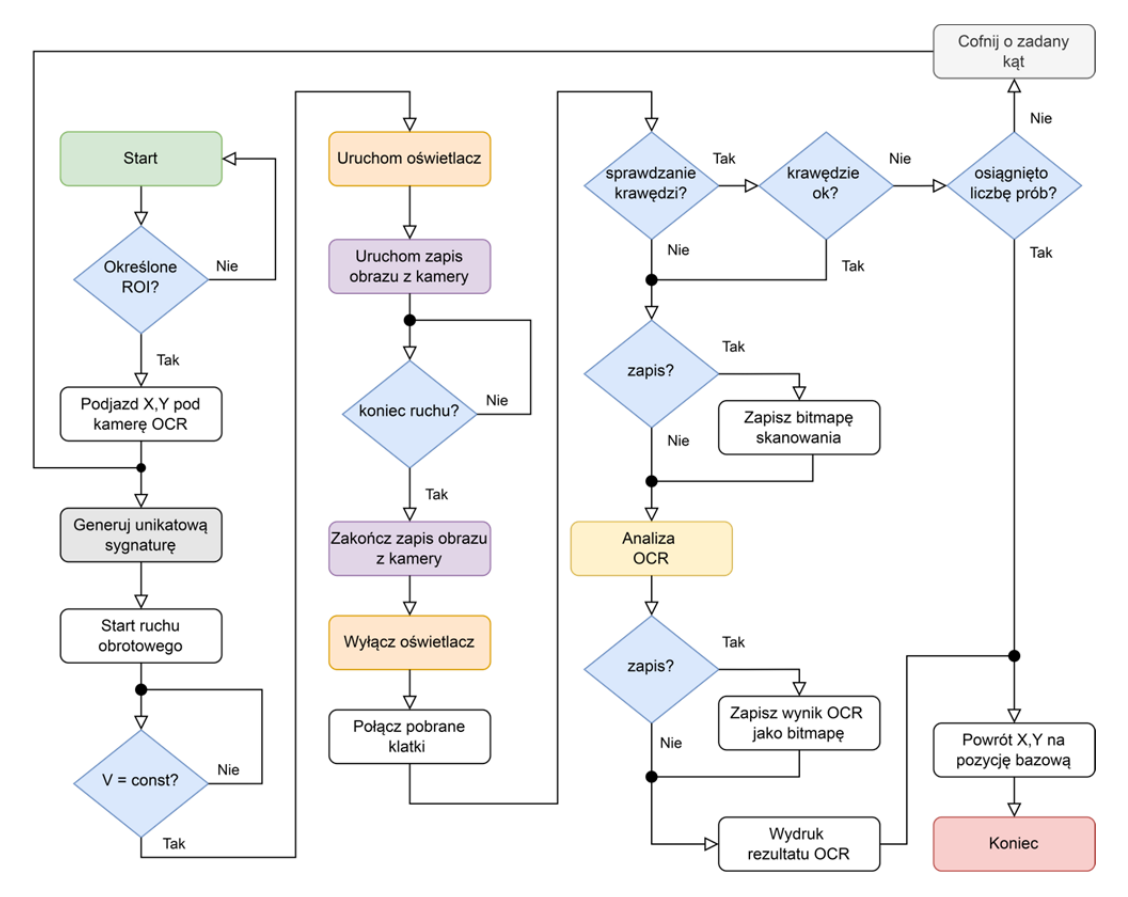

Rys. 4. Schemat oprogramowania sterującego pracą silnika krokowego, kamery, oświetlacza i przetwarzania uzyskanego obrazu

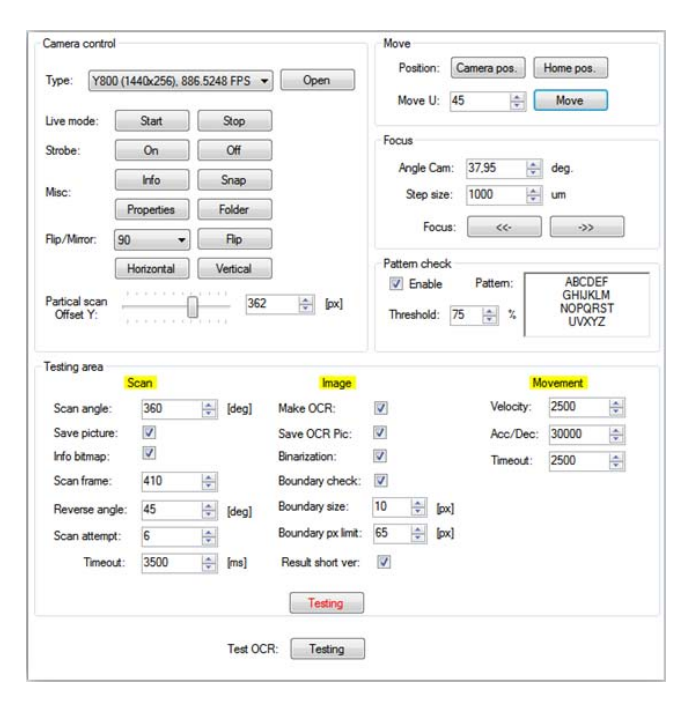

Rys. 5. Okno opracowanego oprogramowania

Zdarza się, że w wyniku losowego montażu narzędzia na platformie obrotowej oznaczenie wystąpi w takim położeniu na obrazie, iż zostanie podzielone pionowymi krawędziami obrazu (rys. 6.). W związku z tym zastosowano dodatkową funkcję bazującą na histogramie pobranego obrazu, która wykrywa w kolumnach piksele należące do liter (ciemne). Przesuwa ona zawartość obrazu w poziomie tak, by oznaczenie nie było rozdzielone.

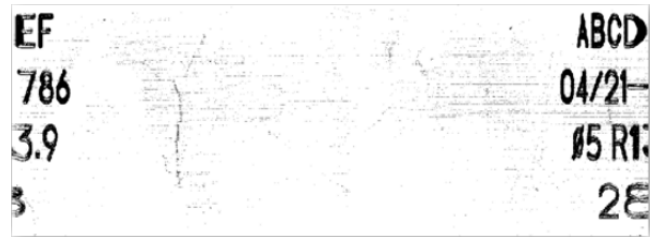

Rys. 6. Przykład rozdzielonego oznaczenia na połączonym obrazie

Następnie obraz jest zapisywany, a jego nazwa zawiera czas wykonania pomiaru i sygnaturę. Rozpoznawanie tekstu (OCR) wykorzystuje algorytm *Tesseract* z biblioteki [16] bazującej na Tesseract OCR [17]. Język tekstu ustawiono jako *EnglishBest*, gdyż dawało to najlepsze rezultaty rozpoznawania. Dodatkowo, aby podnieść skuteczność detekcji, zdefiniowano listę znaków, które nie występują w odczytywanych oznaczeniach (+ = ∶ ; ' " < > % ] } { | ^ & @ ! \*) oraz dodatkowo dodano znak ⌀ oznaczający średnicę.

#### **4. Testy opracowanego stanowiska**

W celu weryfikacji poprawności działania algorytmu odczytu oznaczeń, w oprogramowaniu zaimplementowano funkcjonalność umożliwiającą wprowadzenie tekstu, który faktycznie znajduje się na narzędziu. Dzięki temu jest możliwe automatyczne sprawdzenie procentu poprawnie odczytanych znaków. Na podstawie uzyskanych wyników określano próg decyzyjny, poniżej którego odczyt był uznawany za nieprawidłowy.

Wstępne testy wykazały, że średnia poprawność detekcji wynosi 72,4%. Najczęściej mylone były pary znaków: 1–t, 3–S, ø–g. Sprawdzona została także

powtarzalność odczytów z uwzględnieniem ponownego zamontowania narzędzia na platformie obrotowej. W 73% przypadków odczytano właściwą liczbę znaków. Stwierdzono, że algorytm ma największy problem z prawidłowym rozpoznaniem znaków 0 oraz 7.

Skuteczność algorytmu przetestowano z różnymi progami binaryzacji stałokrokowej, stosowanej przez algorytm OCR. Doświadczalnie stwierdzono, że najlepsze rezultaty uzyskano dla progu o wartości 141 (z zakresu 0– 255). W 66% przypadków odczytano właściwą liczbę znaków uzyskując wówczas poprawność detekcji na poziomie 88,4%.

Średni czas przetwarzania obrazu przez algorytm OCR wynosił 0,73s i zależał od jakości obrazu, zaś całkowity czas odczytu oznaczenia narzędzia wynosił poniżej 5s.

## **5. Podsumowanie**

W artykule zaprezentowano stanowisko do automatycznego odczytu oznaczeń stosowanych na narzędziach stemplowych wykorzystywanych w tabletkarkach. Składa się z obrotowej platformy, kamery, oświetlacza i oprogramowania do analizy obrazu.

Cechuje go wysoka skuteczność odczytu oznaczeń przekraczająca 88% przy bardzo krótkim czasie odczytu wynoszącym poniżej 5 sekund. Z powodzeniem może on znaleźć zastosowanie nie tylko w przedsiębiorstwach farmaceutycznych, ale też w innych, gdzie znakowane są elementy cylindryczne takie jak rury, sworznie itp.

W ramach dalszych prac autorzy planują poprawę skuteczności detekcji oznaczeń poprzez zastosowanie innych algorytmów OCR.

*Badania sfinansowano z subwencji badawczej 0211/SBAD/0223.*

*Autorzy: dr inż. Adam Konieczka, Politechnika Poznańska, Instytut Automatyki i Robotyki, ul. Piotrowo 3a, 60-965 Poznań, E-mail: adam.konieczka@put.poznan.pl; mgr inż. Adrian Suszyński, Politechnika Poznańska, Instytut Automatyki i Robotyki, ul. Piotrowo 3a, 60-965 Poznań, E-mail: adrian.suszynski@gmail.com.* 

LITERATURA

- [1] Sznitowska M., Farmacja stosowana technologia postaci leku, Wydawnictwo Lekarskie PZWL, Warszawa, 2017.
- [2] Tablet Compression Machine: Types, Functional Parts, https://pharmaeducation.net/tablet-compression-machine/ (dostęp 28.03.2023).
- [3] GJG System, Porównanie metod znakowania metali, https://www.gjg-system.pl/porownanie-metod-znakowaniametali/ (dostęp 23.03.2023).
- [4] Alagarsamy S. et al., Smart System for Reading the Bar Code using Bayesian Deformable Algorithm for Blind People, *2022 6th International Conference on Trends in Electronics and*

*Informatics (ICOEI)*, Tirunelveli, India, 2022, pp. 424-429, doi: 10.1109/ICOEI53556.2022.9776881.

- [5] Song Y.J. et al., Text region extraction and text segmentation on camera-captured document style images, *Eighth International Conference on Document Analysis and Recognition (ICDAR'05)*, Seoul, Korea (South), 2005, pp. 172- 176 Vol. 1, doi: 10.1109/ICDAR.2005.234.
- [6] Vaidya G., Vaidya K. and Bhosale K., Text Recognition System for Visually Impaired using Portable Camera, *2020 International Conference on Convergence to Digital World - Quo Vadis (ICCDW)*, Mumbai, India, 2020, pp. 1-4, doi: 10.1109/ICCDW45521.2020.9318706.
- [7] Rajput R. and Borse R., Alternative Product Label Reading and Speech Conversion: An Aid for Blind Person, *2017 International Conference on Computing, Communication, Control and Automation (ICCUBEA)*, Pune, India, 2017, pp. 1- 6, doi: 10.1109/ICCUBEA.2017.8463923.
- [8] Samundeswari S., Lalitha V., Archana V. and Sreshta K., Optical character recognition for visually challenged people with shopping cart using AI, *2022 International Virtual Conference on Power Engineering Computing and Control: Developments in Electric Vehicles and Energy Sector for Sustainable Future (PECCON)*, Chennai, India, 2022, pp. 1-5, doi: 10.1109/

PECCON55017.2022.9851037.

- [9] Rizdania and Utaminingrum F., Text detection and recognition using multiple phase method on various product label for visual impaired people, *2017 International Conference on Sustainable Information Engineering and Technology (SIET)*, Malang, Indonesia, 2017, pp. 398-404, doi: 10.1109/SIET.2017.8304171.
- [10] Kralicek J., Matas J. and Busta M., Care Label Recognition, *2019 International Conference on Document Analysis and Recognition (ICDAR)*, Sydney, NSW, Australia, 2019, pp. 959- 966, doi: 10.1109/ICDAR.2019.00158.
- [11] Chiang Y.-Y. and Knoblock C.A., An Approach for Recognizing Text Labels in Raster Maps, *2010 20th International Conference on Pattern Recognition*, Istanbul, Turkey, 2010, pp. 3199-3202, doi: 10.1109/ICPR.2010.783.
- [12] Chiang Y. -Y. and Knoblock C.A., Recognition of Multi-oriented, Multi-sized, and Curved Text, *2011 International Conference on Document Analysis and Recognition*, Beijing, China, 2011, pp. 1399-1403, doi: 10.1109/ICDAR.2011.281.
- [13] The ImagingSource, DMK 37BUX273, 37U Series, https://www.theimagingsource.com/ende/product/industrial/37u/dmk37bux 273/ (dostęp 23.03.2023).
- [14] USB3 Vision Standard. High Bandwidth Yet Simple Connectivity, https://www.automate.org/a3-content/usb3-visionstandard (dostęp 23.03.2023).
- [15] VS Technology, Bar Light, VL-B series, Product Specs, https://vst.co.jp/en/lighting-en/vl-b-series/ (dostęp 23.03.2023).
- [16] A C# OCR Library that prioritizes accuracy, ease of use, and speed, https://ironsoftware.com/csharp/ocr/ (dostęp 28.03.2023).
- [17] Tesseract Open Source OCR Engine (main repository), https://github.com/tesseract-ocr/tesseract (dostęp 28.03.2023).